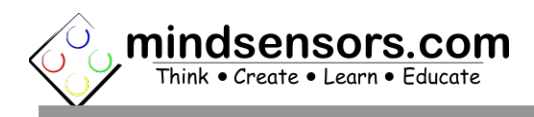

## **What is EV3Console**

EV3 Console is adapter is designed for use with EV3 brick, to access the Operating System (Linux) console through external computer.

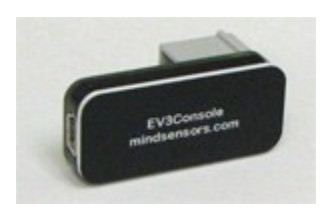

### **Connections**

Connect the USB connector of the EV3Console to your computer (Windows/Mac/Linux) using USB cable. Connect the Gray connector to Sensor Port 1 of your EV3 brick using Mindstorms sensor cable.

### **Serial Connection Parameters**

**Baud rate: 115200.** Other parameters: 8 bit, No Parity, 1 stop bit.

## **USB Drivers for Windows**

**Download driver from following URL** [http://www.mindsensors.com/index.php?](http://www.mindsensors.com/index.php?controller=attachment&id_attachment=168) [controller=attachment&id\\_attachment=168](http://www.mindsensors.com/index.php?controller=attachment&id_attachment=168)

#### **Installation instructions are here:**

[http://www.mindsensors.com/content/14-ev3console-usb-driver](http://www.mindsensors.com/content/14-ev3console-usb-driver-installation-instructions)[installation-instructions](http://www.mindsensors.com/content/14-ev3console-usb-driver-installation-instructions)

### **Using EV3Console on Linux**

The EV3Console USB drivers use FTDI chip for communication, which uses FTDI serial drivers (these are commonly available in any Linux).

**To configure USB, we use FTDI chip with manufacturer ID as 0403, and Device ID as ABB9.**

You will have to configure your installation's USB enumerations based on these values. (Essentially, you will have to configure your USB driver such that when it sees device with the ID's above, it loads Serial drivers for it.)

## **For Ubuntu, please refer to Tutorial by Xander:**

[http://botbench.com/blog/2013/08/18/tutorial-using-the](http://botbench.com/blog/2013/08/18/tutorial-using-the-mindsensors-ev3console-in-linux/)[mindsensors-ev3console-in-linux/](http://botbench.com/blog/2013/08/18/tutorial-using-the-mindsensors-ev3console-in-linux/)

# **Using EV3Console on Mac**

For Mac OS, please follow the tutorial by Mark Crosbie at: <http://thinkbricks.net/?p=811>